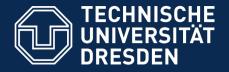

## Application Development for Mobile and Ubiquitous Computing

SPOTed Second Presentation

GroupNo.18 Team: Tristan Heinig, Tobias Reinsch

January 7, 2011

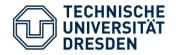

- Share your favourite sport places
- Find other great locations
- Make it personal and get together

## Spoted

• A mobile application and web service to upload sport locations and searching for them by category or location.

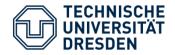

#### **Startscreen**

- Startscreen
- Dashboard UI-pattern

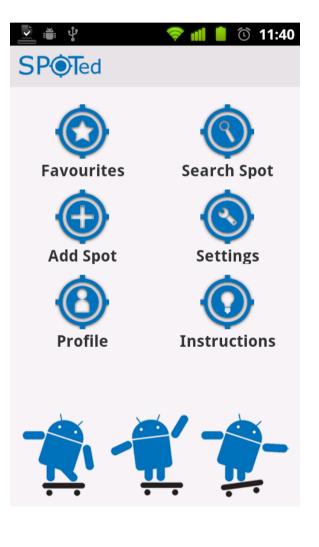

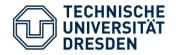

#### **Favourite Spots Screen**

- Shows a list of favourites
- Manage them:
  - Upload
  - Delete
  - Remove
  - Click for details
- Action Bar UI pattern

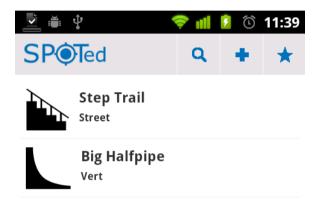

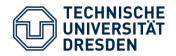

#### **Spot Detail Screen**

- 3 Tabs
  - Details shows
    - Category
    - Name
    - Description
    - Pictures

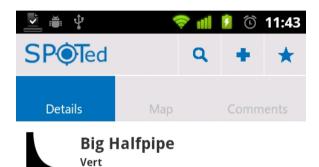

The biggest Halfpipe in Dresden. Located the to the Pirnascher Platz

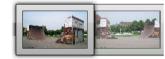

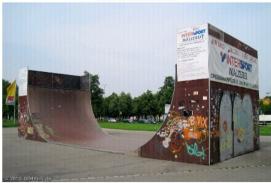

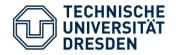

#### **Spot Detail Screen**

## 3 Tabs

- Map shows
  - The location of the spot on Google Maps
  - A symbol of the spot category
  - The current user position
- User can start Turn-by-Turn navigation

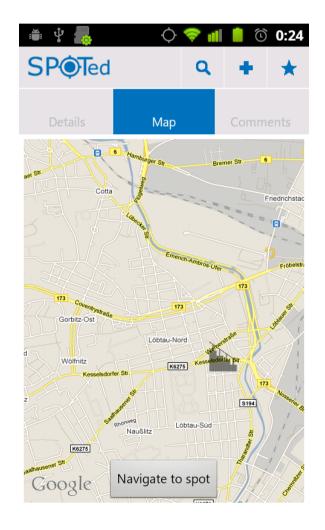

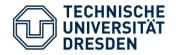

#### **Spot Detail Screen**

## 3 Tabs

- Comments shows
  - The comments to the spot
  - There is a possibility to leave own ones

|                                       | ¢ < | <b>II</b> I | <u>)</u>   | 11:44  |  |
|---------------------------------------|-----|-------------|------------|--------|--|
| SPOTed                                |     | ۹           | +          | *      |  |
| Details                               | Мар |             | Comments   |        |  |
| Add                                   |     |             |            |        |  |
| author one<br>nice spot               |     |             | 16.0       | 1.3911 |  |
| <b>author two</b><br>not so nice spot |     |             | 17.01.3911 |        |  |

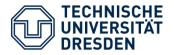

#### **Search Screen**

Searching for spots

- Using your GPS coordinate to find spots nearby
- Get a list, where you can select one for displaying details

| i 🛱 🗘                 | <b>)    </b> | ١ | 23:56 |  |  |
|-----------------------|--------------|---|-------|--|--|
| SP Ted                | Q            | + | *     |  |  |
| Category              |              |   |       |  |  |
| Vert                  |              |   | •     |  |  |
| Receiving GPS Signal. |              |   |       |  |  |
| Search Spot           |              |   |       |  |  |
| Test Download         |              |   |       |  |  |

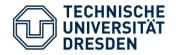

#### **Add/Edit Spot Screen**

## Add and edit spots

- Category
- Name
- Description
- Pictures
- Upload for sharing or only store it on phone

| ÷                     | ۱      | llı     | <b>i</b> | 23:58 |  |
|-----------------------|--------|---------|----------|-------|--|
| SP <b>©T</b> ed       |        | ۹       | +        | *     |  |
| Category              |        |         |          |       |  |
| Downhill              |        |         |          | •     |  |
| Name:                 |        |         |          |       |  |
|                       |        |         |          |       |  |
| Description:          |        |         |          |       |  |
|                       |        |         |          |       |  |
| Add existing photo    | Take   | e photo |          |       |  |
| Receiving GPS Signal. |        |         |          |       |  |
| A                     | dd Spo | ot      |          |       |  |

#### Architecture

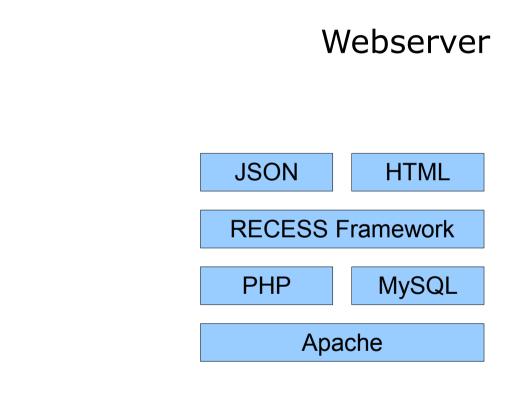

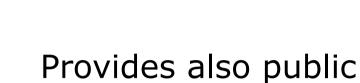

# web interface

- Add
- Search
- Comment
- Rate spots

## RECESS

- RESTful framework
- Support JSON representation

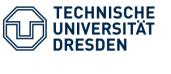

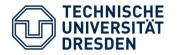

Representational State Transfer

- Client and server
- Based on HTTP
- Identification of resources (specific information)
  - is referenced with a global identifier (e.g., a URI in HTTP)
- Manipulation of resources through these representations

RESTful web service – is defined by

- base URI
- set of operations supported by the web service (HTTP)
  - GET, POST, PUT, DELETE, HEAD und OPTIONS

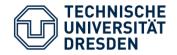

## HTTP – operations

- GET
- PUT
- POST
- DELETE

## mapping to SQL

- SELECT
- UPDATE
- INSERT
- DELETE
- Server gets request with HTTP-header and -operation.
- Reacts according implementation and URI
- Headers: text/xml (Web) || application/json (Mobile)

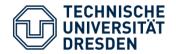

### Use

- Webinterface
  - Forwarding to HTML-site
- Android
  - Response of resource as JSON-structure

```
{ "spot": { "id": "31", ... } }
```

- Less overhead
- Default android support

```
Import org.json.*;
```

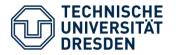

Bandwidth-Limitation

- The list-views provides only basic facts. Not until the detail-view is shown, all information will be loaded
- Pictures will be scaled down before uploading
- Visited items are loaded from cache
- Favourites will be stored on phone
- Lightweight JSON representation

Screen Resctriction

• Image-Scaling according to display

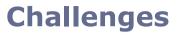

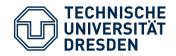

## Usability

- Using default Android views
- Integrating common functionality like Google maps
- Use of the Action Bar Design, Dashboard Pattern
- Time-consuming operations run in background

Functions for right Time and Place

- Time-independent upload (local storing)
- Alternative for GPS-localization (radio cell, Wlan)

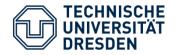

#### Challenges

Heterogeneity

- HTTP, JSON
  - Widely-supported
- REST
  - Interaction defined by HTTP methods
  - Access just by URI

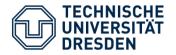

- Webserver almost complete
  - Optional secure admin section
- Mobile Phone
  - Finish local functionality
  - Adapting requests to web service PUT, DELETE
  - Sending of non-text data: pictures
- Both
  - Big part: searching nearby spots